# **Solidity**

Solidity is a contract-oriented, high-level programming language for implementing smart contracts. Solidity is highly influenced by C++, Python and JavaScript and has been designed to target the Ethereum Virtual Machine (EVM).

# **Method 1 - npm / Node.js**

This is the fastest way to install Solidity compiler on your CentoS Machine. We have following steps to install Solidity Compiler −

# **Install Node.js**

First make sure you have node.js available on your CentOS machine. If it is not available then install it using the following commands −

# First install epel-release \$sudo yum install epel-release

# Now install nodejs \$sudo yum install nodejs

# Next install npm (Nodejs Package Manager ) \$sudo yum install npm

# Finally verify installation \$npm --version

If everything has been installed then you will see an output something like this −

3.10.10

### **Install solc**

Once you have Node.js package manager installed then you can proceed to install Solidity compiler as below −

\$sudonpm install -g solc

The above command will install solcjs program and will make it available globally through out the system. Now you can test your Solidity compiler by issuing following command −

\$solcjs-version

If everything goes fine, then this will print something as follows −

0.5.2+commit.1df8f40c.Emscripten.clang

Now you are ready to use solcjs which has fewer features than the standard Solidity compiler but it will give you a good starting point.

# **Method 2 - Docker Image**

You can pull a Docker image and start using it to start with Solidity programming. Following are the simple steps. Following is the command to pull a Solidity Docker Image.

\$docker pull ethereum/solc:stable

Once a docker image is downloaded we can verify it using the following command.

\$docker run ethereum/solc:stable-version

This will print something as follows −

\$ docker run ethereum/solc:stable -version

solc, the solidity compiler commandlineinterfaceVersion:

0.5.2+commit.1df8f40c.Linux.g++

### **Method 3: Binary Packages Installation**

If you are willing to install full fledged compiler on your Linux machine, then please check official website Installing the Solidity Compiler

# **FIRST APPLICATION**

A Solidity source files can contain an any number of contract definitions, import directives and pragma directives.

Let's start with a simple source file of Solidity. Following is an example of a Solidity  $file -$ 

```
pragma solidity >= 0.4.0 < 0.6.0;contract SimpleStorage {
 uint storedData;
function set(uint x) public {
  storedData = x;
}
 function get() public view returns (uint) {
   return storedData;
 }}
```
# **Pragma**

The first line is a pragma directive which tells that the source code is written for Solidity version 0.4.0 or anything newer that does not break functionality up to, but not including, version 0.6.0.

A pragma directive is always local to a source file and if you import another file, the pragma from that file will not automatically apply to the importing file.

So a pragma for a file which will not compile earlier than version 0.4.0 and it will also not work on a compiler starting from version 0.5.0 will be written as follows −

```
pragma solidity \sqrt{0.4.0};
```
Here the second condition is added by using  $\wedge$ .

### **Contract**

A Solidity contract is a collection of code (its functions) and data (its state) that resides at a specific address on the Ethereumblockchain.

The line uintstoredData declares a state variable called storedData of type uint and the functions set and get can be used to modify or retrieve the value of the variable.

### **Importing Files**

Though above example does not have an import statement but Solidity supports import statements that are very similar to those available in JavaScript.

The following statement imports all global symbols from "filename".

import "filename";

The following example creates a new global symbol symbolName whose members are all the global symbols from "filename".

import \* as symbolName from "filename";

To import a file x from the same directory as the current file, use import "./x" as x;. If you use import "x" as x; instead, a different file could be referenced in a global "include directory".

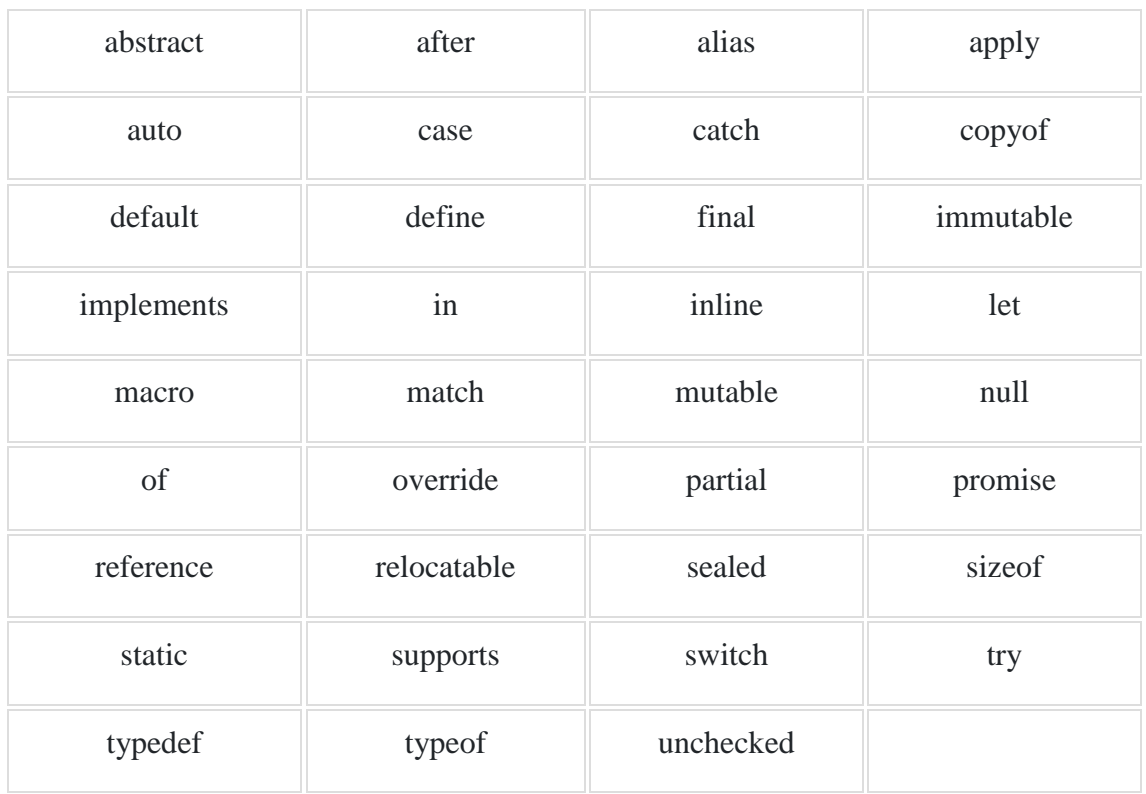

#### **Reserved Keywords**